# Automaten

Kara Programmierung

*Quelle: https://images.app.goo.gl/aQNnxvjNqk9sG9fe6*

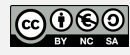

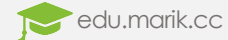

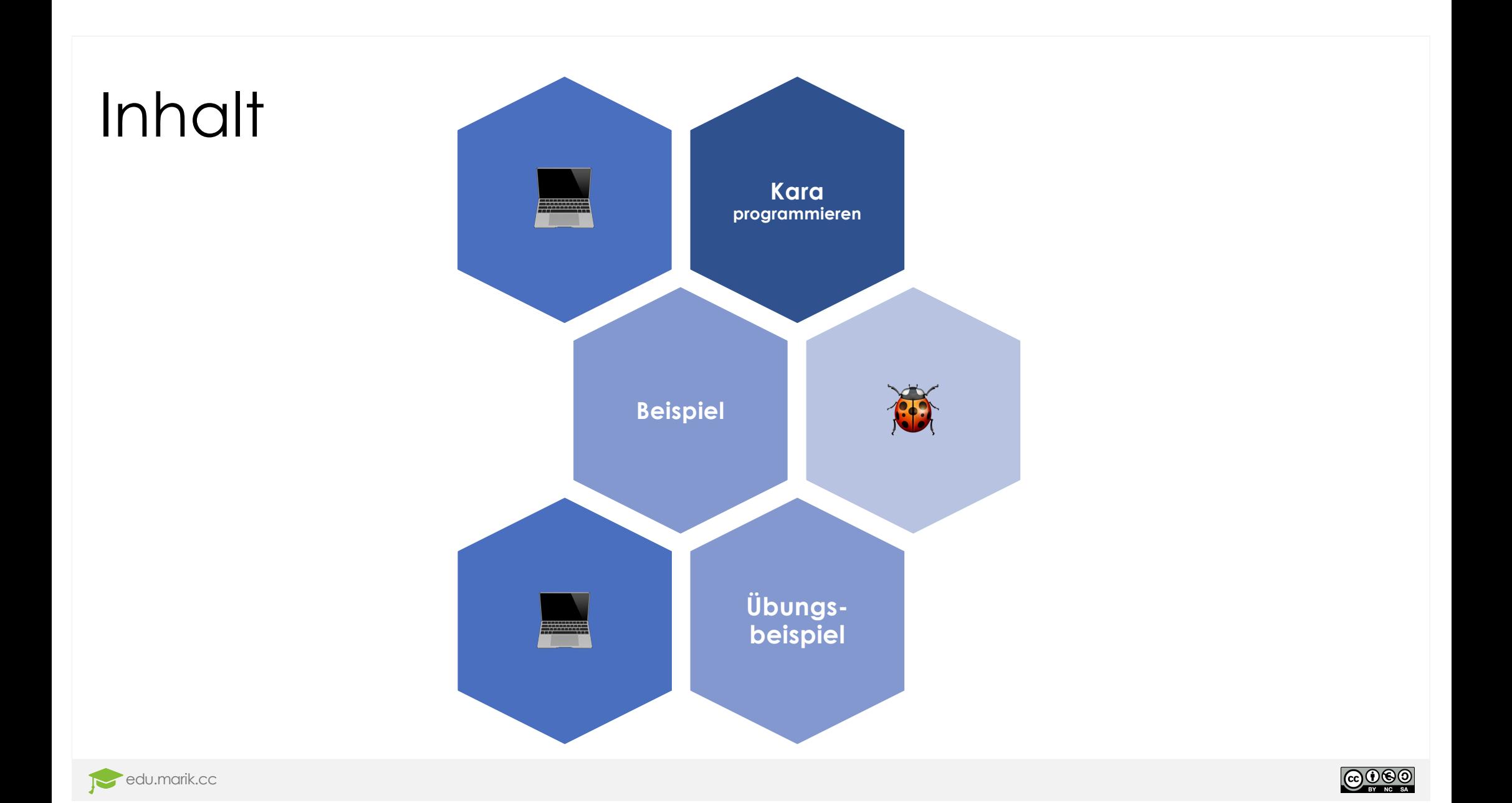

#### Kara, der programmierbare Marienkäfer

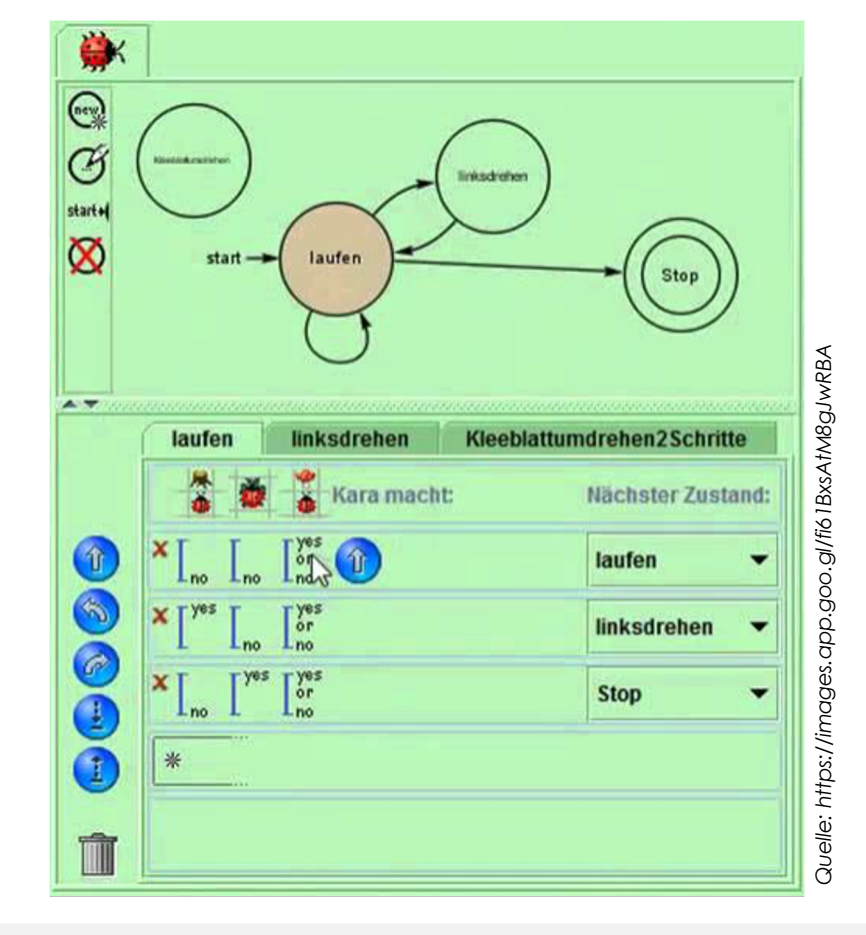

#### **Zustandsdiagramm:**

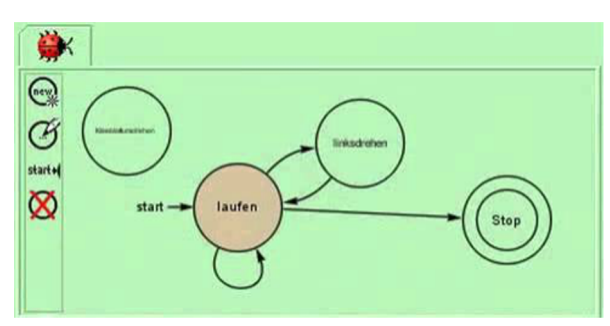

#### **Zustandseigenschaften:**

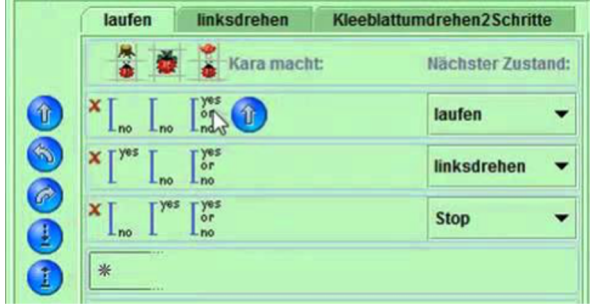

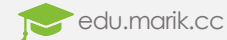

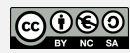

#### Oberfläche

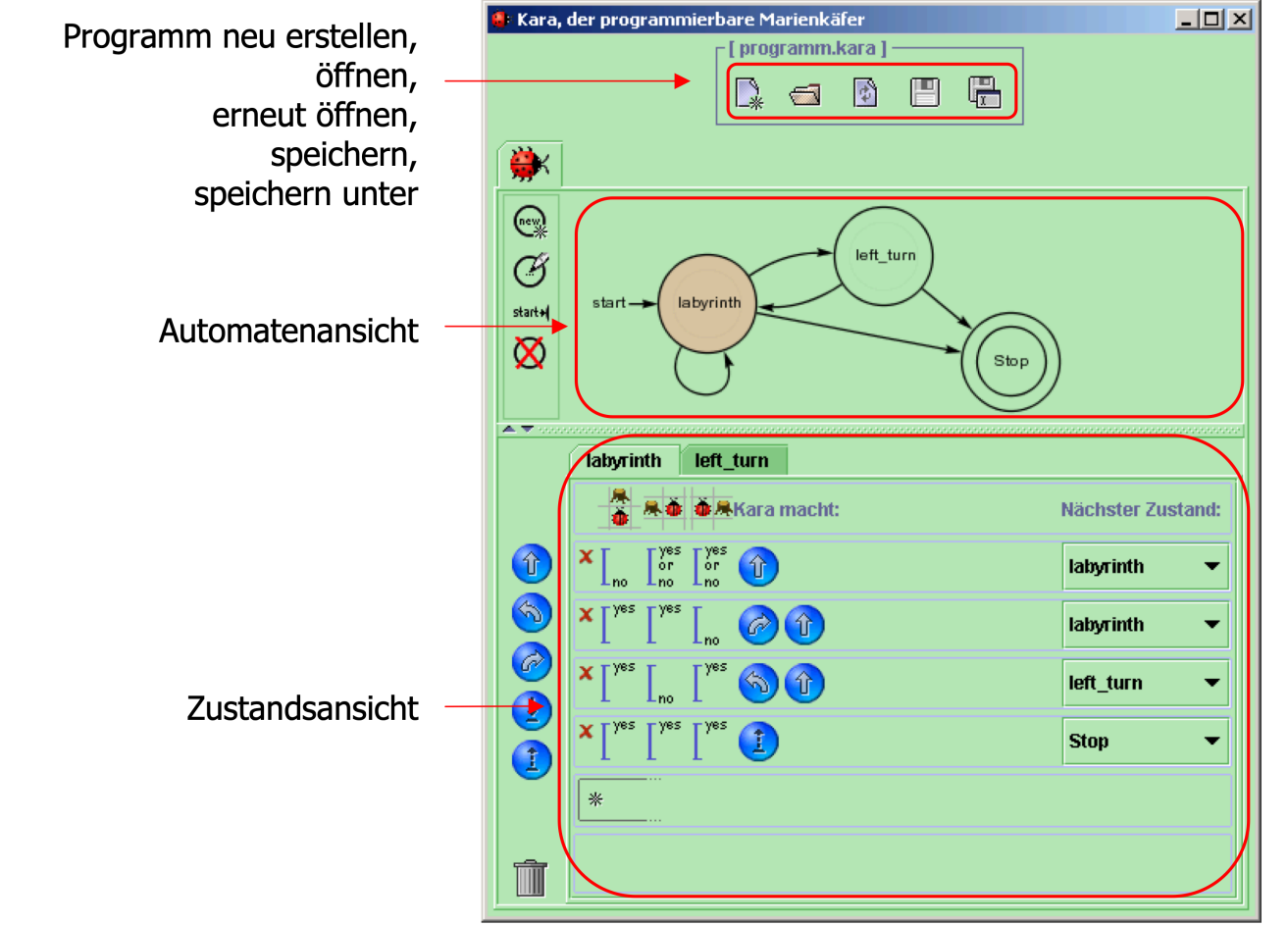

*Quelle: https://www.swisseduc.ch/informatik/karatojava/kara/docs/kara\_manual.pdf*

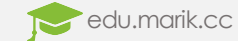

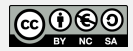

### Zustandsdiagramm

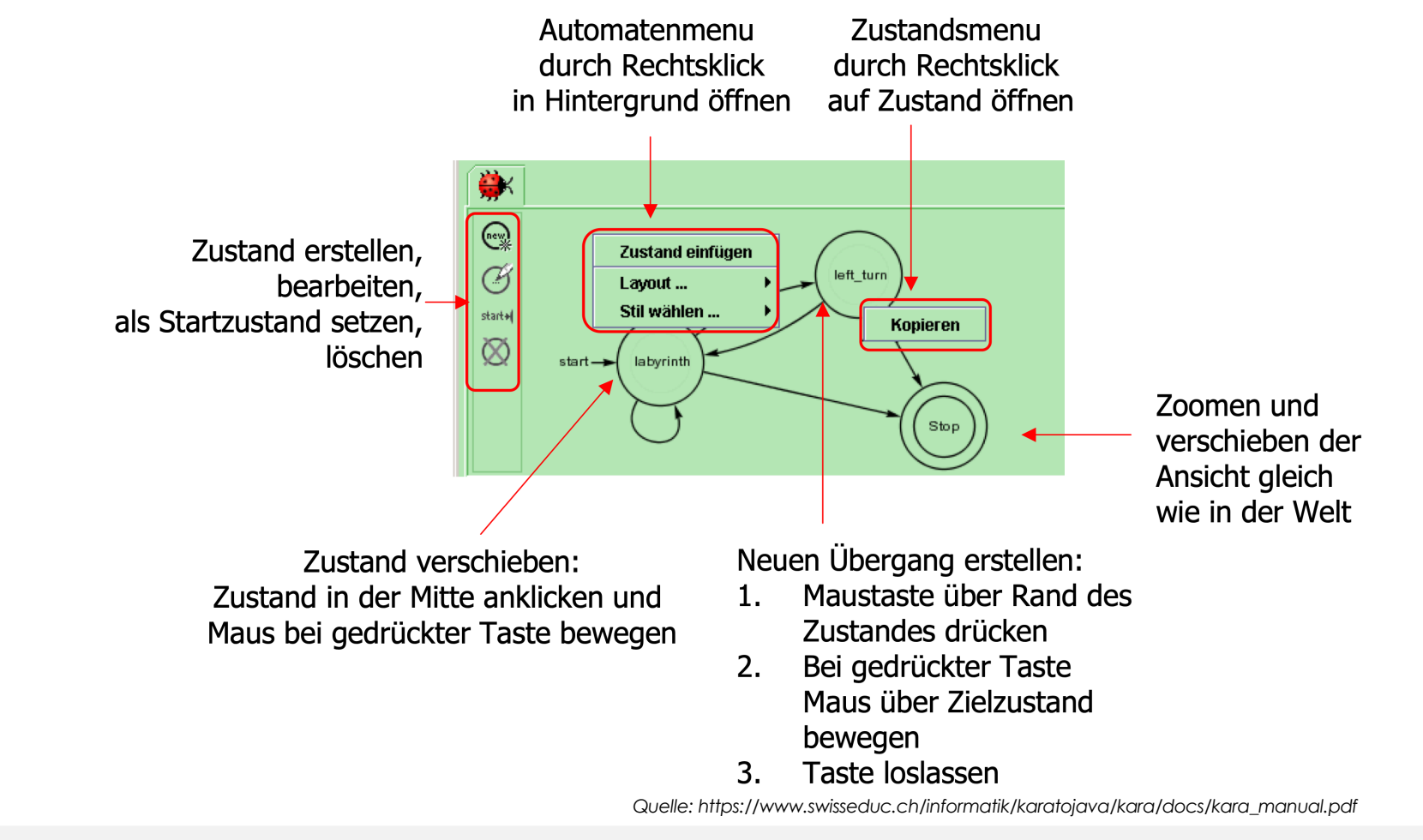

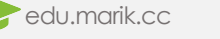

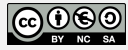

### Zustandsbeschreibung

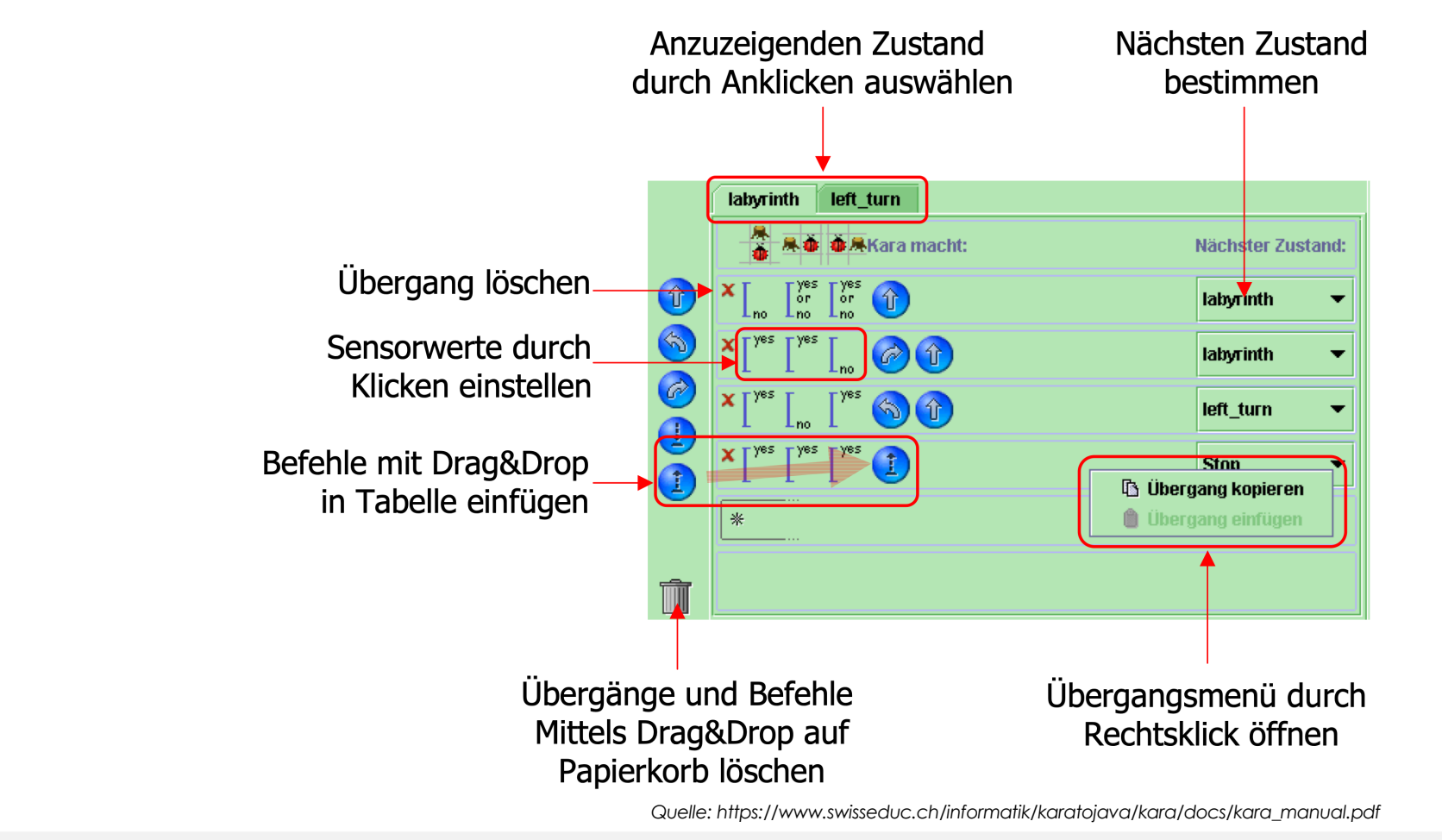

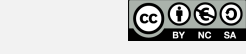

### Zustandsübergänge

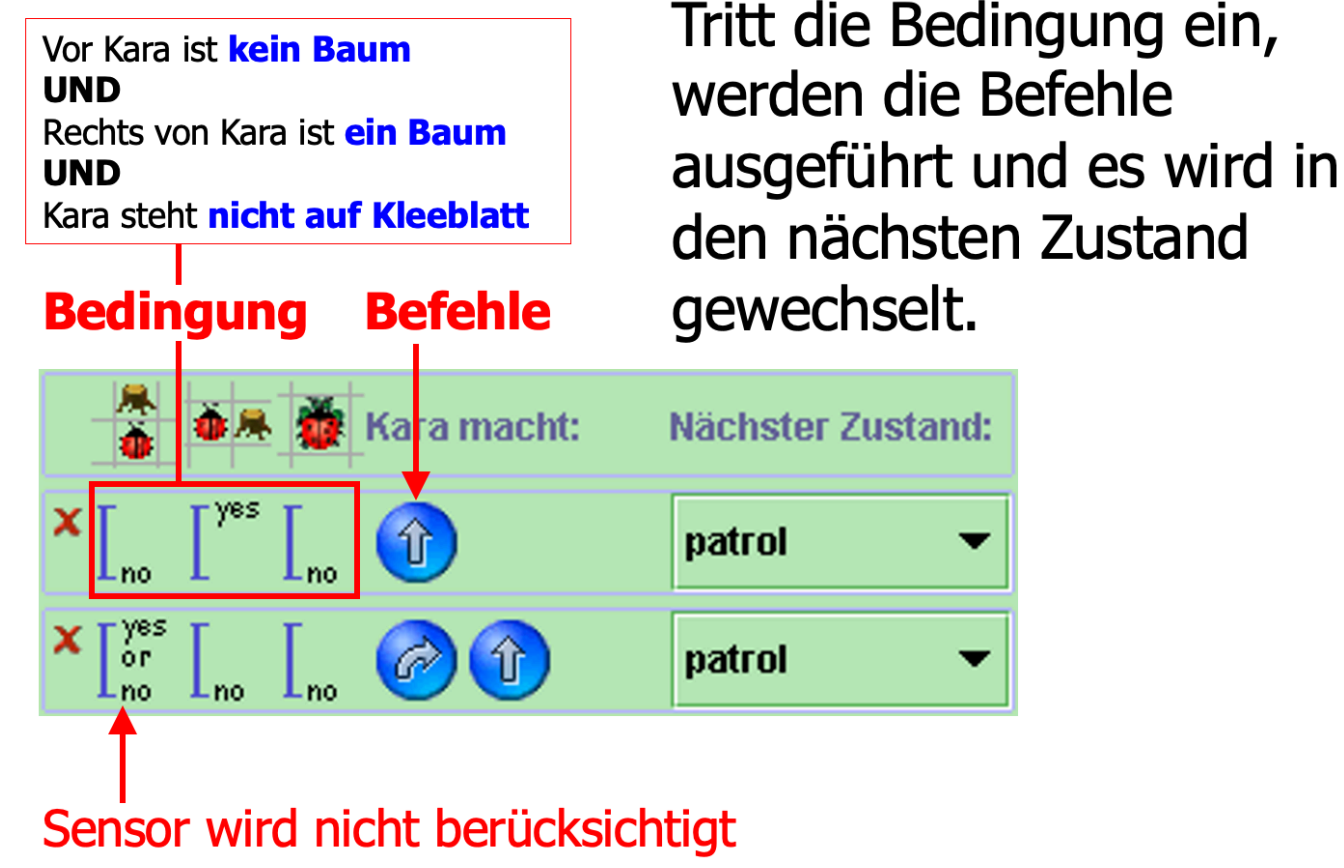

*Quelle: https://www.swisseduc.ch/informatik/karatojava/kara/docs/kara\_manual.pdf*

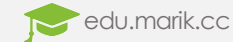

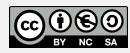

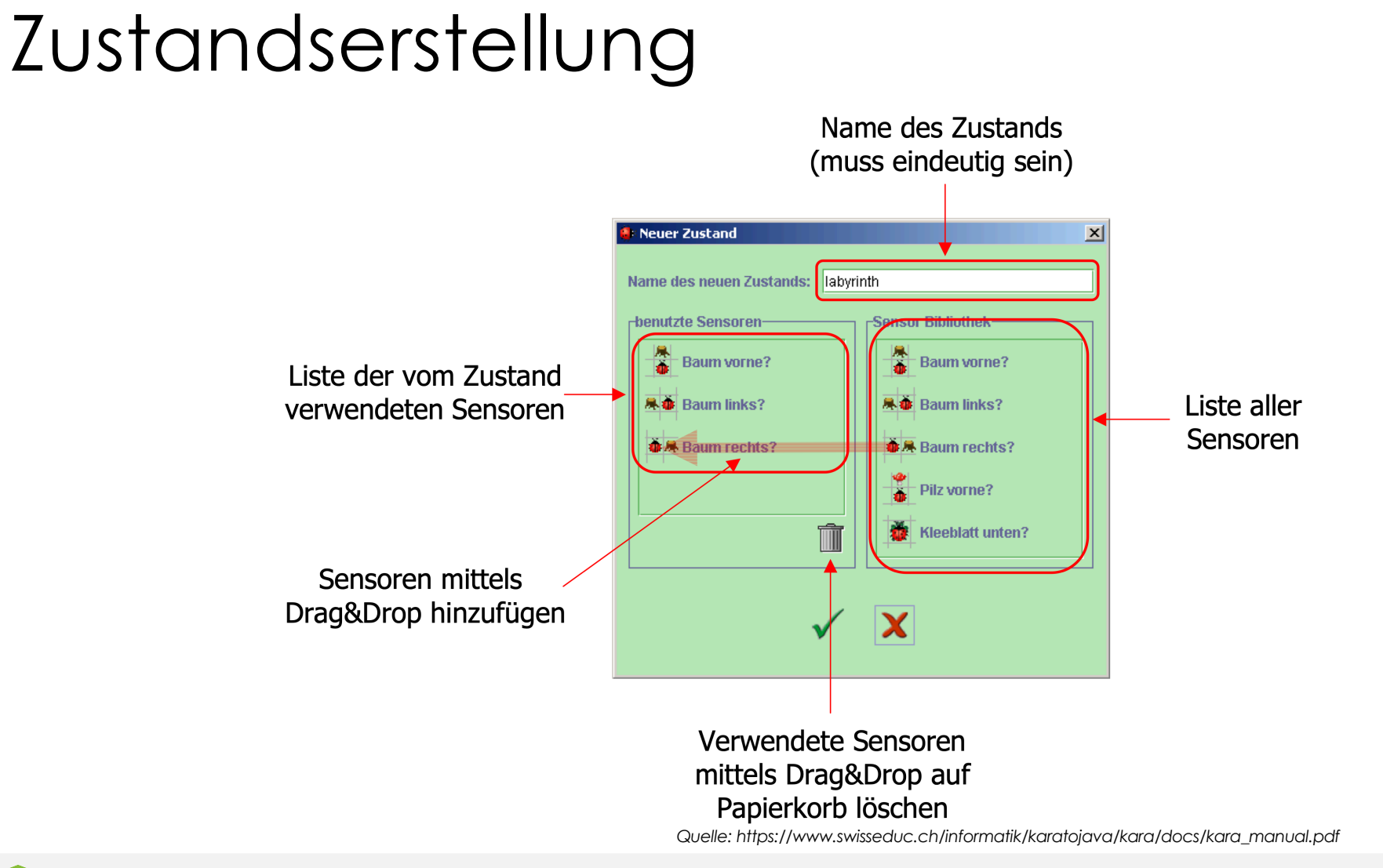

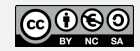

edu.marik.cc

#### Beispiel

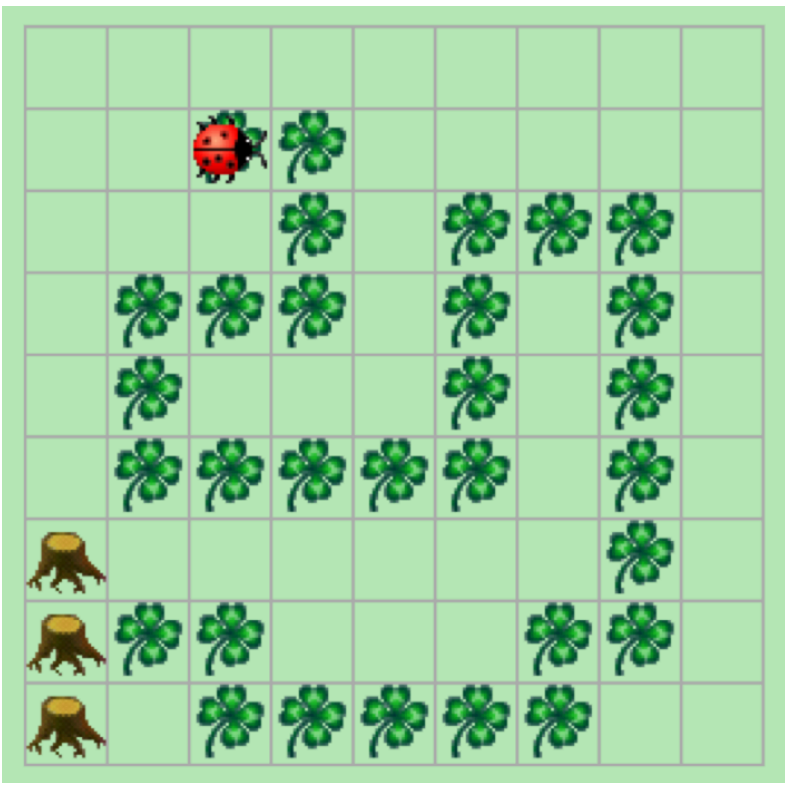

*Quelle: https://www.swisseduc.ch/informatik/karatojava/kara/docs/kara\_manual.pdf*

Programmiere Kara so, dass er die Spur von Kleeblättern "auffrisst"! Dadurch, dass die Spur nie entlang eines Baumes geht, kann das Programm beendet werden, sobald Kara auf einem Kleeblatt vor einem Baum steht. Man kann selbst bestimmen, ob man auf einem Kleeblatt oder davor starten möchte.

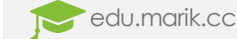

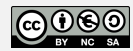

#### Analyse

- Programmiere Kara so, dass er die Spur von Kleeblättern "auffrisst"!
	- Ein Automat der Kleeblätter aufnimmt ist gesucht. Der Sensor "Kleeblatt unten?" wird benötigt
- Dadurch, dass die Spur nie entlang eines Baumes geht,
	- Es werden die Sensor "Baum links/rechts?" nicht benötigt

kann das Programm beendet werden, sobald Kara auf einem Kleeblatt vor einem

Baum steht.

- Der Sensor "Baum vorne?" wird benötigt
- Der Automat endet wenn die Sensoren "Baum vorne?" und "Kleeblatt unten?" eintreten
- Man kann selbst bestimmen, ob man auf einem Kleeblatt oder davor starten möchte.
	- Kara beginnt auf dem ersten Kleeblatt

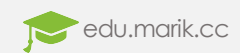

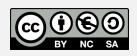

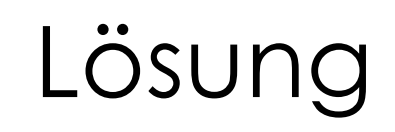

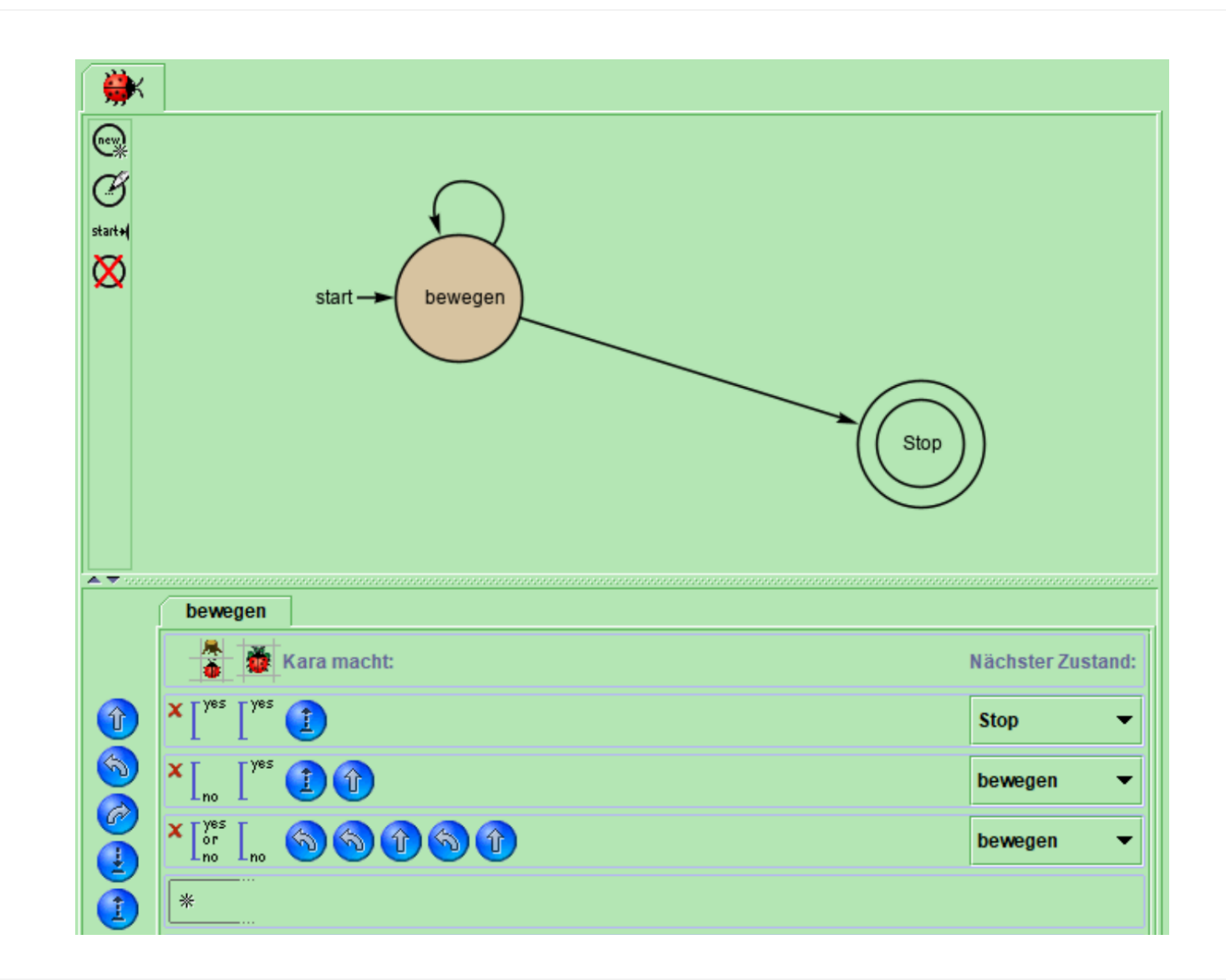

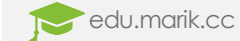

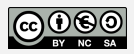

#### **Tutorials**

- Beispiele innerhalb Karas inklusive:
	- Anleitungen
	- Welten
	- Lösungen

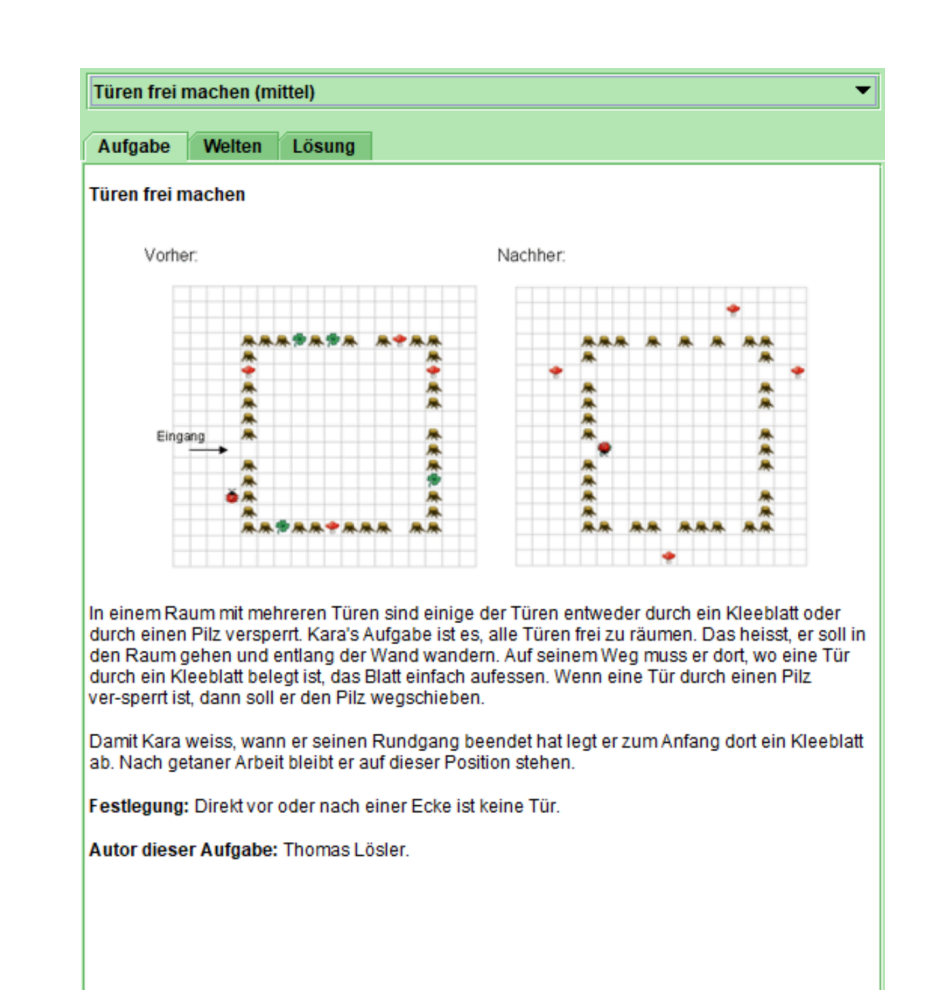

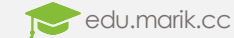

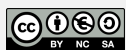

# Übungsbeispiel – Labyrinth

1. Programmiere den Automaten, den du in der letzten Aufgabe beschrieben hast, wodurch Kara Labyrinthe bewältigen kann.

#### **Bonusaufgabe:**

Erweitere oder verändere das Beispiel dieses Videos, sodass Kara ein Feld vor dem ersten Kleeblatt beginnt und die Blickrichtung von Kara egal ist.

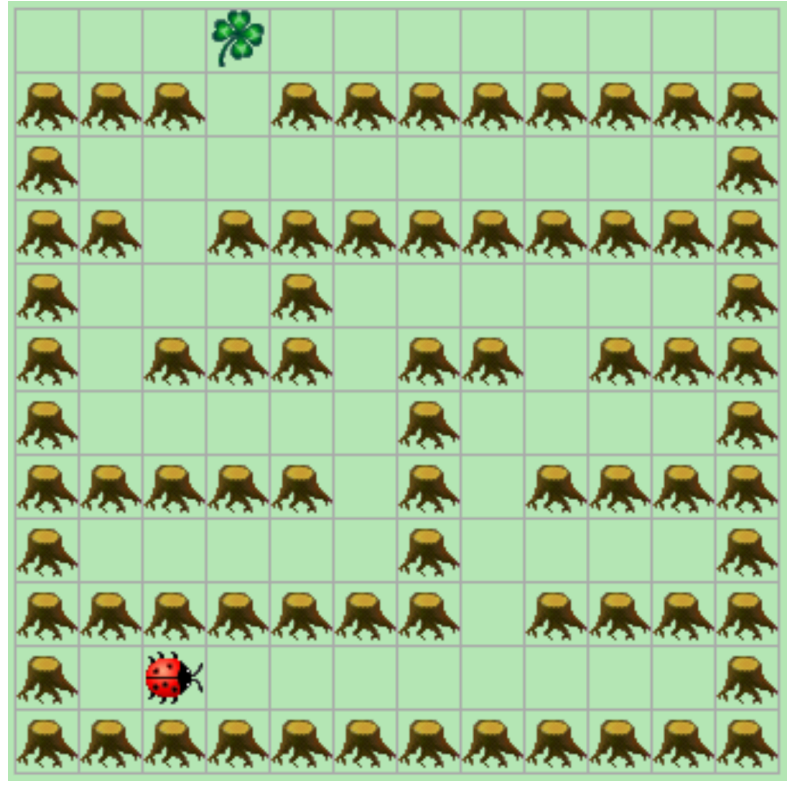

*Quelle: https://www.swisseduc.ch/informatik/karatojava/kara/docs/kara\_manual.pdf*

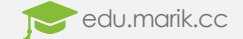

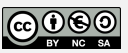

## Übungsbeispiel – Lagerung

2. Programmiere Kara so, dass er sich in<br>der obersten Zeile hin und her bewegt. Sobald er ein Kleeblatt findet nimmt er es auf und transportiert es in der Spalte nach unten. Er legt es auf das f<u>r</u>eie Feld welches am nächsten zum Baumstumpf ist. Steht Kara vor einem Pilz wird der Automat beendet.

Die Kleeblätter und Pilze werden vom Benutzer während der Automat läuft abgelegt. Wenn eine Spalte bis auf die oberste Reihe voll ist können dort keine Kleeblätter mehr abgelegt werden.

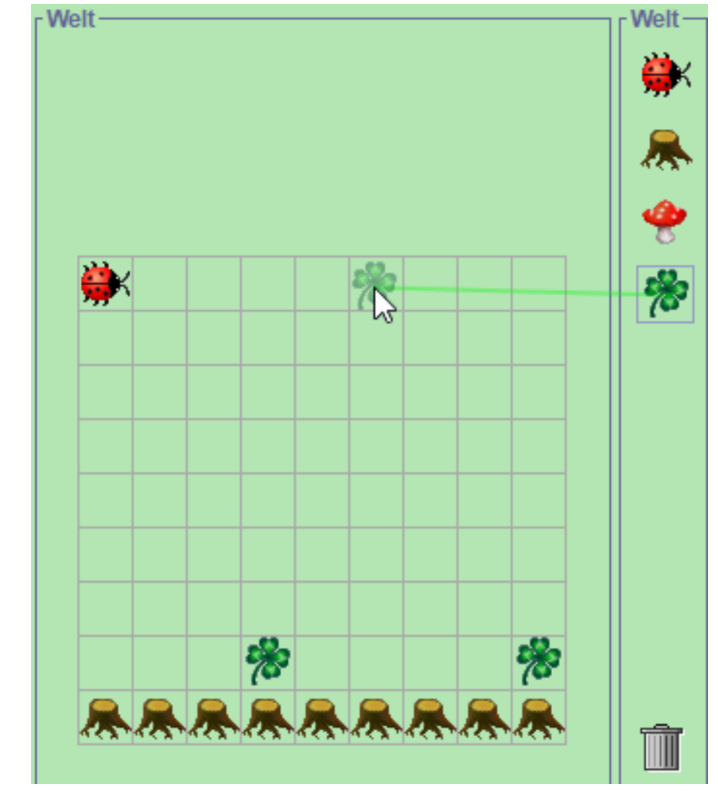

*Quelle: https://www.swisseduc.ch/informatik/karatojava/kara/docs/kara\_manual.pdf*

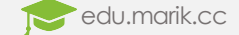

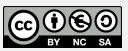